# **TUTO** Compte Personnel de Formation

# Créer son identité numérique

L'identité numérique, c'est un identifiant unique pour + de 1000 services en ligne, dont le *Compte Personnel de Formation.*

- Aller sur *[www.lidentitenumerique.laposte.fr](http://www.lidentitenumerique.laposte.fr )*
- Cliquer sur « Créer votre Identité Numérique »
- □ Se munir de sa pièce d'identité et de son téléphone
- $\square$  Suivre les étapes d'inscription
- Faire vérifier son identité : en bureau de poste, à domicile par un facteur ou en ligne
- Activer l'Identité Numérique en choisissant un code à 4 chiffres sur l'application

#### **Délai d'activation : 24h**

## 2 S'inscrire à une formation

*Une procédure en ligne totalement dématérialisée.*

- Se rendre sur *[www.moncompteformation.gouv.fr](http://www.moncompteformation.gouv.fr )*
- □ Cliquer sur France Connect+ et s'identifier grâce à l'Identité Numérique
- $\Box$  Rechercher une formation vous pouvez utiliser les filtres de recherche
- S'inscrire à la formation
- L'organisme de formation reçoit la demande, il dispose de **2 jours ouvrés** pour répondre

#### **Délai d'inscription : 11 jours ouvrés avant le début de la formation**

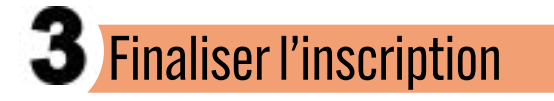

*Suivre l'état de ses dossiers de formation sur son espace en ligne.*

- Se rendre sur *[www.moncompteformation.gouv.fr](http://www.moncompteformation.gouv.fr )*
- Consulter les dossiers en cours en cliquant sur « Mes dossiers de formation »
- □ Selon l'état du dossier :

- Si l'organisme de formation a accepté l'inscription, vous disposez de **4 jours ouvrés** pour vérifier le dossier et le valider

- Si l'organisme de formation a refusé la demande ou n'a pas répondu dans les **2 jours ouvrés**, la demande est annulée

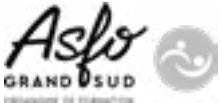

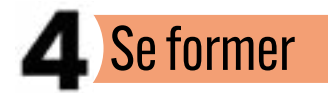

*Intégrer la formation la session de formation.*

Entrer en formation à la date prévue

Sur l'espace en ligne :

- Déclarer son entrée en formation dans les **3 jours ouvrés**
- À la fin de la formation, déclarer sa sortie de formation dans les **3 jours ouvrés**
- □ Evaluer la qualité de la prestation

### ANNULATION

En cas d'annulation d'inscription à une formation :

- Si le dossier a été validé depuis moins de 14 jours ouvrés ou si la formation débute dans plus de 7 jours ouvrés : vos droits CPF sont restitués ; le reste à charge éventuellement réglé est remboursé sur votre compte bancaire

- Si la formation démarre dans moins de 7 jours : vos droits CPF sont débités ; le reste à charge éventuellement réglé est mis à disposition pour une future formation – SAUF en cas de force majeure

- Si la formation a démarré et que vous abandonnez : vos droits CPF ainsi que le reste à charge éventuellement réglé sont débités – SAUF en cas de force majeure

## **TUTOS**

Retrouvez tous les tutoriels vidéos de MonCompteFormation ici : *[Tutoriels vidéos | Mon compte formation](https://www.moncompteformation.gouv.fr/espace-public/tutoriel)*

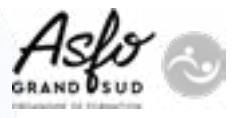